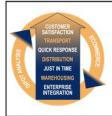

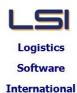

# Logistics Solutions Provider to Supply Chain Management

Microsoft
GOLD CERTIFIED

Mobility Solutions ISV/Software Solutions Business Process and Integration Suite 9.2, Level 1
Zenith Business Centre
6 Reliance Drive
Tuggerah NSW 2259
Australia
Tel: +61 2 4351 3500
Email: support@lsi.net.au

Web site: <u>www.lsi.net.au</u> ABN: 33 414 337 680

# iSupply software application - release advice - version 9.37.1.1

## **Prerequisites - iSupply**

**Prerequisites - iSupplyRF** 

iSupply version 9.36.1.1

Microsoft .NET Compact Framework 3.5

Microsoft .NET Framework 4.0 Microsoft Report Viewer 2010 SP1

SAP Crystal Reports Runtime Engine for .NET Framework 4

# iSupply release and version details

iSupply version: 9.37.1.1

Release status: General release

Applications released: iSupply, iSupplyWeb, iSupplyRF

This release must be installed to the test environment and user acceptance tested before

installation to the live environment

<u>iSupply version 9.37.1.1</u> released 14/10/2019 (021292)

MSI path and name: http://www.lsi.net.au/files/versions/iSupply-9-37-1-1.zip

SQL update scripts: DB9-37-1-1.sql

# Release inclusions and notes

| Job-no | Code | Details/remarks                                                                                                    |
|--------|------|----------------------------------------------------------------------------------------------------|
| 021246 | TI   | Product Movement Logs Enhance the product movement log iSupply, iSupplyRF                                                        |
| 021276 | TI   | Web service - SAP420W<br>Add web service program to retreive pick slip host reference<br>iSupply, eCS                            |
| 021291 | LS   | Scan & Pack Orders Remove container cubic population from product cubic iSupply, iSupplyRF                                       |
| 021294 | PC   | Jiwa Interface - Bookins<br>Upload Bookins to a Jiwa Shipment<br>iSupply, eCS                                                    |
| 021295 | PC   | Jiwa Interface - Shipments<br>Retrieve shipments from Jiwa<br>iSupply, eCS                                                       |
| 021298 | PC   | Jiwa Interface - Sales Orders<br>Retrieve sales orders from Jiwa<br>iSupply eCS                                                  |
| 021299 | LS   | Consignment Entry - Reprint label message<br>Modify the button text on the change mode reprint label form<br>iSupply             |
| 021303 | PC   | Shipment Advice Entry Add configurable setting to the sender to stop manual changes to import shipment advices iSupply           |
| 021304 | LS   | Company Products Import Improve the handling True/False product flags iSupply, eCS                                               |
| 021307 | PC   | Trading Partner and Receiver codes Widen the Trading Partner and Receiver codes from 20 to 50 iSupply, iSupplyWeb, iSupplyPortal |
| 021308 | CA   | Export Consignment Data to Transporter Update backend technology used for carrier exports iSupply, eCS                           |
| 021310 | LS   | Product Movements Log Ensure movement datetime stamps are generated on the database server iSupply, iSupplyRF                    |
| 021323 | TI   | Create Pick Slips<br>Improve exception reporting<br>iSupply                                                                      |

| 021325 | LS | Shipment Advice Import Generate new product report for products created from Shipment Advice import iSupply, eCS              |  |  |
|--------|----|----------------------------------------------------------------------------------------------------|--|--|
| 021337 | TA | Consignment Types Add an Inactive flag to Consignment Types masterfile iSupply, iSupplyWeb                                    |  |  |
|        |    | Incorporations from fix versions                                                                                              |  |  |
|        |    | From version 9.26.15.1                                                                                                    |  |  |
| 021108 | LS | Consignment Entry Bypass Dangerous Goods fields when not required iSupply                                                     |  |  |
| 021201 | LS | Consignment Entry Improve cubic entry processes using a mix of standard and custom pack units iSupply                         |  |  |
| 021212 | UI | Scan Pack > Consignment Entry Improve consignment cancellation process iSupply                                                |  |  |
|        |    | From version 9.28.4.1                                                                                                    |  |  |
| 020830 | PM | Receiving Rectify shipment advice closure issue with incorrect Receiving report configuration iSupply, iSupplyRF              |  |  |
| 020852 | PM | Order Entry Enquiry Rectify issue in search by reference with alphanumeric order number iSupply                               |  |  |
| 020867 | PM | iSupplyRF<br>Optimise device scanning speeds<br>iSupplyRF                                                                     |  |  |
| 020931 | IG | AASN Value<br>Round AASN value to 4 decimal places<br>iSupply                                                                 |  |  |
| 020965 | PM | Shipment Advice Receiving - Workstation<br>Rectify issue in receiving product into multiple bins<br>iSupply                   |  |  |
| 020984 | LS |                                                                                                    |  |  |
| 021003 | TI |                                                                                                    |  |  |
| 021028 | PM | Order Enquiry Ensure pack quantities are updated in order enquiry iSupplyPortal                                               |  |  |
| 021029 | PM | Company products > Print product labels Rectify issue in printing of TUN labels iSupply                                       |  |  |
| 021042 | LS | RF Cycle Count Manage serial numbers in Product cycle counts iSupply, iSupplyRF                                               |  |  |
|        |    | From version 9.28.5.1                                                                                                    |  |  |
| 020655 | PM | RF Product Relocation Rectify creation of 0 Qty stock lines iSupplyRF                                                         |  |  |
| 021179 | PM | RF Product Relocation<br>Rectify incorrect display of insufficient stock message<br>iSupplyRF                                 |  |  |
| 021183 | LS | Create Receiving Group Rectify issue with receiving group creation for Returns iSupply                                        |  |  |
| 021184 | LS | Cycle Count Report Remove cycle count report iSupply                                                                          |  |  |
|        |    | From version 9.28.6.1                                                                                                    |  |  |
| 021230 | PM | iSupply Portal - Order entry<br>Rectify null reference exeption when keying in product codes<br>iSupply Portal                |  |  |
| 021238 | PM | Order Entry / Enquiry Optimise tab stop order for efficient data entry iSupply                                                |  |  |
| 021244 | РМ | Consignment Entry - Freight Label Printing<br>Rectify label printing issue when no pack units are used<br>iSupply, iSupplyWeb |  |  |

| 021245 | PM | iSupply Portal - Order entry<br>Fix receiver category error when adding a receiver via order entry<br>iSupply Portal |
|--------|----|----------------------------------------------------------------------------------------------------|
|        |    | From version 9.28.7.1                                                                                                |
| 020866 | PM | Despatch Fix stock despatch issue when consolidating different Receivers (same address) iSupply                      |
| 021289 | PM | Cycle Count Rectify issue with RF Task closure iSupply, iSupplyRF                                                    |
|        |    | From version 9.33.2.1                                                                                                |
| 021199 | CA | Consignment Entry Rectify display of cubic details in Enquire and Change modes iSupply                               |
|        |    | From version 9.35.3.1                                                                                                |
| 021302 | LS | Consignment Entry - Orders Mode<br>Correct defaults used for orders mode<br>iSupply                                  |
| 1      |    | · · · · · · · · · · · · · · · · · · ·                                                                                |

# New maintainable settings

| Setting        | Details                        |  |  |
|----------------|--------------------------------|--|--|
| Sender Details | Allow shipment advice change   |  |  |
| Sender Details | Show/email new products report |  |  |
|                | Inactive                       |  |  |

# Import/export file format changes

| Transaction | Data fields |
|-------------|-------------|
| None        | None        |

| <u>Notes</u> |  |  |  |
|--------------|--|--|--|
| None         |  |  |  |

#### iSupply install steps for this release when upgrading from iSupply version 9.36.1.1

#### Preparation

- 1. Ensure all users are logged out of iSupply and cannot log in.
- 2. Stop the eCS service on the server that runs it.
- 3. Stop any external processes that may access the iSupply database.
- 4. Make a backup copy of the iSupply SQL database.

## Application server (x86)

- 1. Uninstall the currently installed iSupply Windows version via Control Panel.
- 2. Uninstall the currently installed iSupply eCS Service version via Control Panel.
- 3. Install iSupply Windows 9-37-1-1.msi by running "setup.exe".
- 4. Ensure that the configuration file "C:\Program Files\LSI\iSupply Windows\iSupplyWindows.exe.config" has been updated with the server and database names.
- 5. Install iSupply eCS Service 9-37-1-1.msi by running "setup.exe".
- 6. Ensure that the configuration file "C:\Program Files\LSI\iSupply eCS Service \iSupplyeCSService.exe.config" has been updated with the server and database names.

## **Application server (x64)**

- 1. Uninstall the currently installed iSupply Windows version via Control Panel.
- 2. Uninstall the currently installed iSupply eCS Service version via Control Panel.
- 3. Install iSupply Windows 9-37-1-1 x64.msi by running "setup.exe".
- 4. Ensure that the configuration file "C:\Program Files\LSI\iSupply Windows\iSupplyWindows.exe.config" has been updated with the server and database names.
- 5. Install iSupply eCS Service 9-37-1-1 x64.msi by running "setup.exe".
- 6. Ensure that the configuration file "C:\Program Files\LSI\iSupply eCS Service \iSupplyeCSService.exe.config" has been updated with the server and database names.
- 7. NGEN iSupply Windows
- 7.1. Place the files "ngen.exe" and "NGENiSupplyWindows.bat" into iSupply's installation directory (Default: "C:\Program Files\LSI\iSupply Windows\Client\").
- 7.2. Run the NGENiSupplyWindows.bat from command prompt as an Administrator
- 8. NGEN iSupply eCS Service
- 8.1. Place the files "ngen.exe" and "NGENiSupplyeCSService.bat" into iSupply's installation directory (Default: "C:\Program Files\LSI\iSupply eCS Service\Client\").
  - 8.2. Run the "NGENiSupplyeCSService.bat" from command prompt as an Administrator

## Web server (x86)

- 1. Uninstall the currently installed iSupply Web Services version via Control Panel.
- 2. Uninstall the currently installed iSupply Web version via Control Panel.
- 3. Install iSupply Web Services 9-37-1-1.msi by running "setup.exe".
- 4. Ensure that the configuration file "C:\inetpub\wwwroot\iSupplyWebServices\Web.config" has been updated with the server and database names.
- 5. Install iSupply Web 9-37-1-1.msi by running "setup.exe".
- $6. \ Ensure \ that \ the \ configuration \ file \ "C:\inetpub\wwwroot\iSupplyWeb\web.config" \ has \ been \ updated \ with \ the \ URL \ of \ the \ iSupplyWebServices.$

## Web server (x64)

- 1. Uninstall the currently installed iSupply Web Services version via Control Panel.
- 2. Uninstall the currently installed iSupply Web version via Control Panel.
- 3. Install iSupply Web Services 9-37-1-1 x64.msi by running "setup.exe".
- 4. Ensure that the configuration file "C:\inetpub\wwwroot\iSupplyWebServices\Web.config" has been updated with the server and database names.
- 5. Install iSupply Web 9-37-1-1 x64.msi by running "setup.exe".
- 6. Ensure that the configuration file "C:\inetpub\wwwroot\iSupplyWeb\Web.config" has been updated with the URL of the iSupplyWebServices.

## **Database server**

1. Run the following database update script(s) (using SQL Server Management Studio) to update the iSupply database: DB9-37-1-1.sql.

## **Finalisation**

- 1. Test run iSupply.
- 2. Start the eCS service on the server that runs it.
- 3. Start any external processes that may access the iSupply database.
- 4. Allow users to login to iSupply.